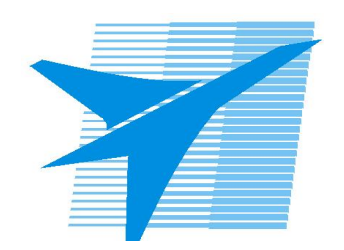

Министерство образования Иркутской области Государственное бюджетное профессиональное образовательное учреждение Иркутской области «Иркутский авиационный техникум»

> УТВЕРЖДАЮ Директор ГБПОУИО «ИАТ»  $\omega_{\text{max}}$  ( $\text{Mry}$ бовский А.Н. «30» мая 2024 г.

# **ФОНД ОЦЕНОЧНЫХ СРЕДСТВ ПО ДИСЦИПЛИНЕ**

ОП.11 Компьютерные и промышленные сети

специальности

09.02.01 Компьютерные системы и комплексы

Рассмотрена цикловой комиссией КС протокол №5 от 07.02.2023 г.

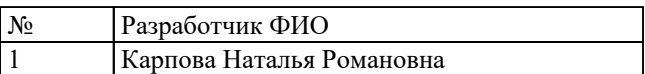

# **1. ОБЩИЕ ПОЛОЖЕНИЯ**

### **1.1. Область применения фонда оценочных средств (ФОС)**

ФОС по дисциплине является частью программы подготовки специалистов среднего звена по специальности 09.02.01 Компьютерные системы и комплексы

#### **1.2. Место дисциплины в структуре ППССЗ:**

ОП.00 Общепрофессиональный цикл.

### **1.3. Цели и задачи дисциплины – требования к результатам освоения дисциплины**

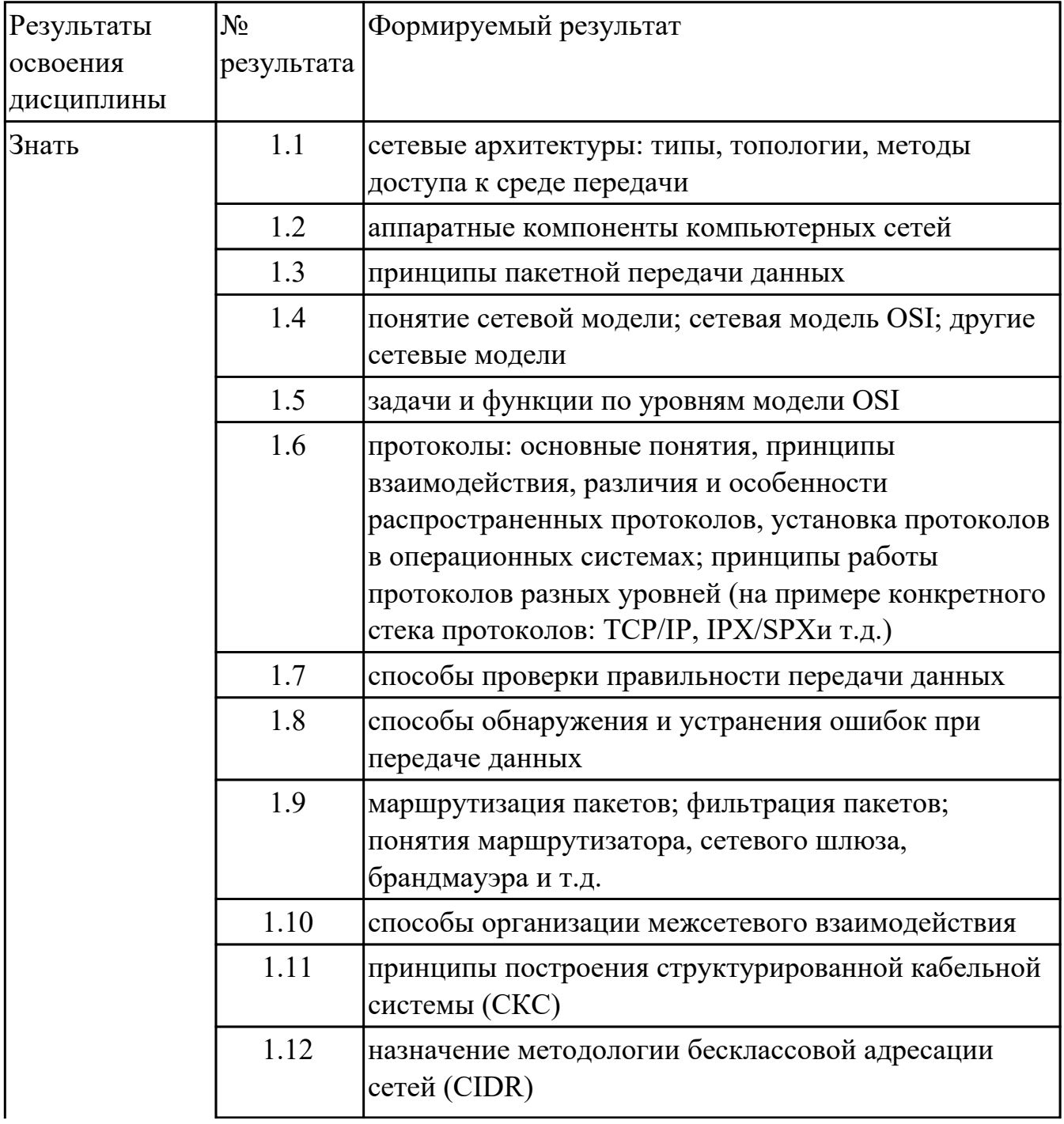

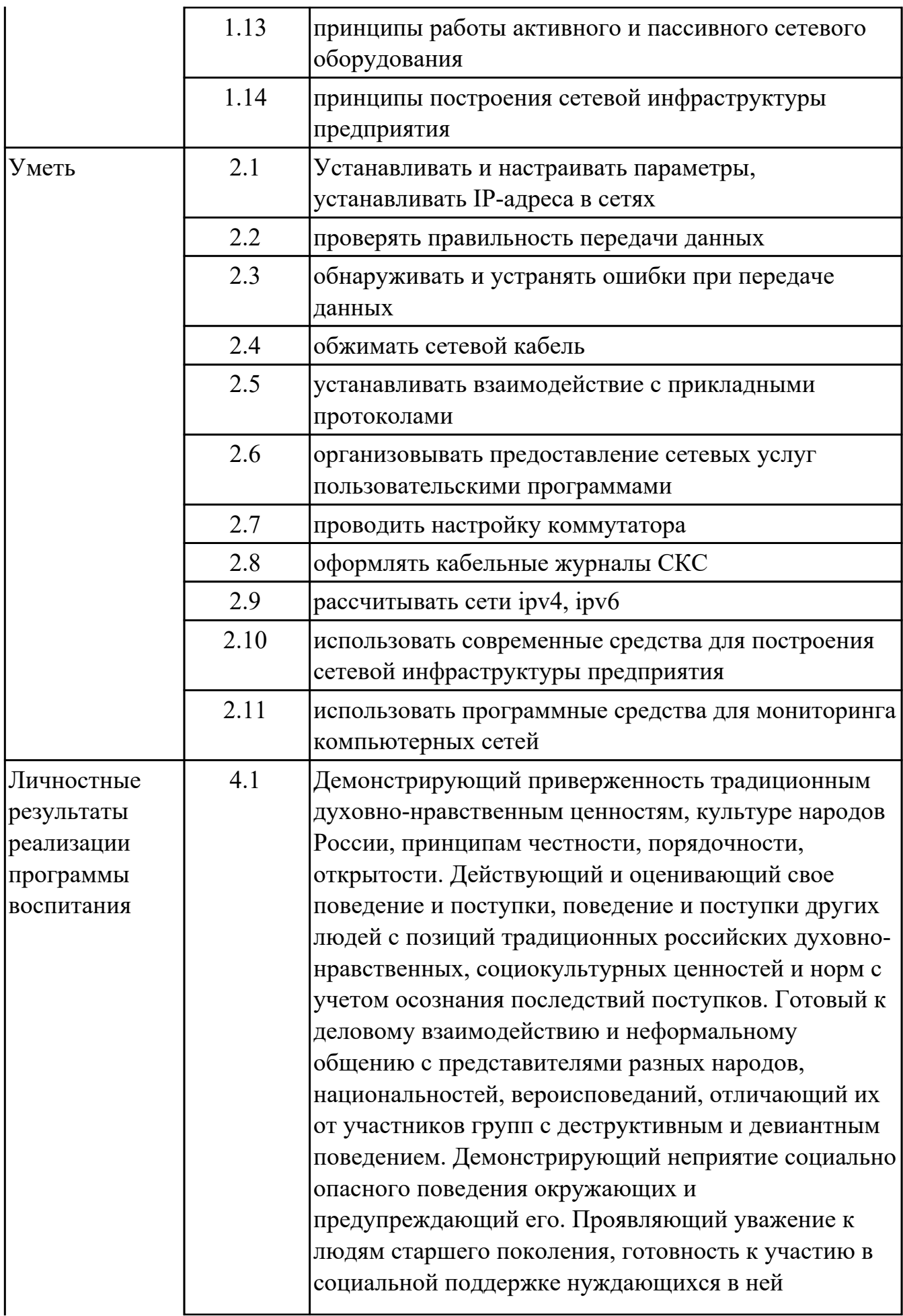

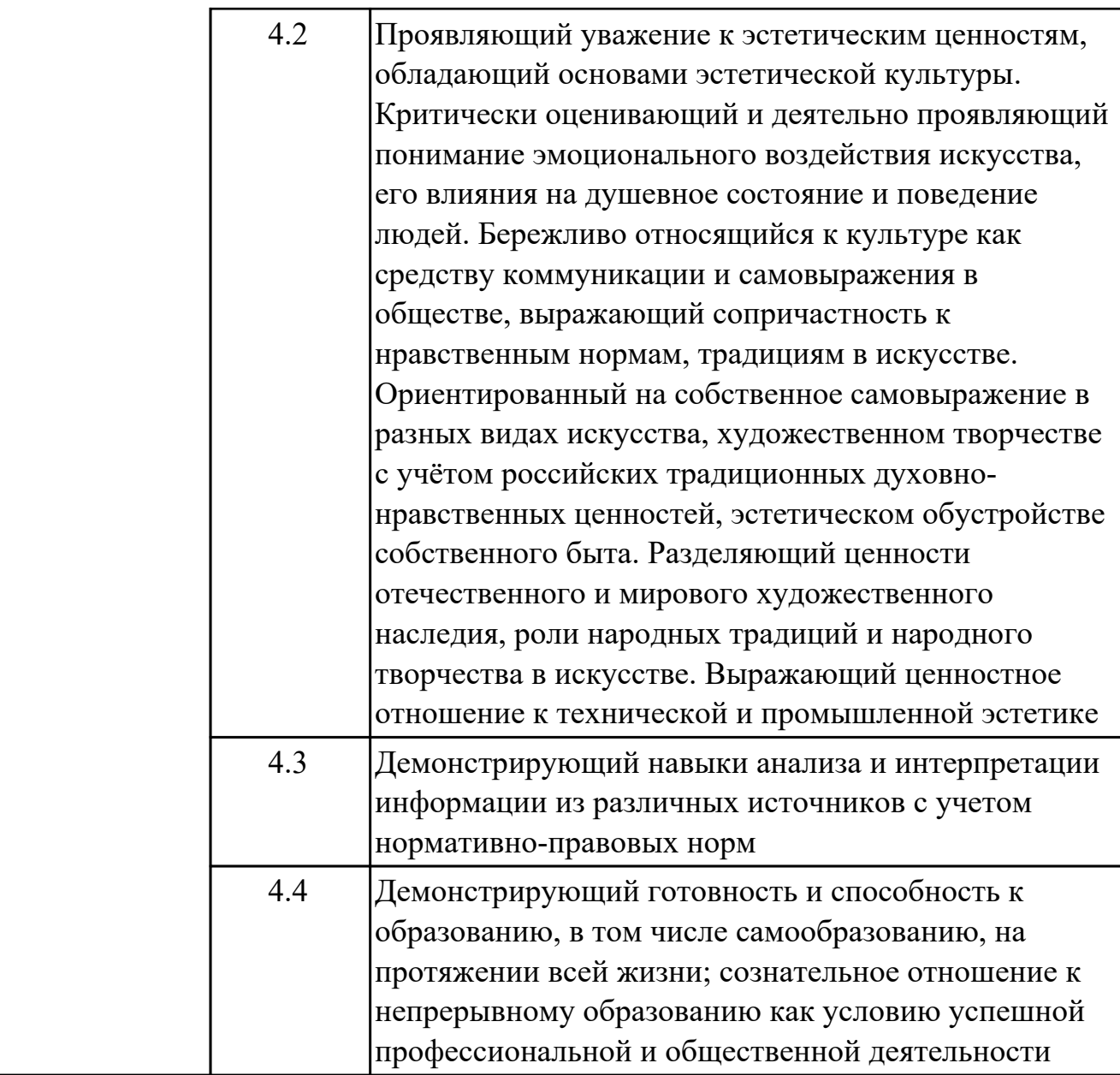

### **1.4. Формируемые компетенции:**

ОК.1 Выбирать способы решения задач профессиональной деятельности применительно к различным контекстам

ОК.2 Использовать современные средства поиска, анализа и интерпретации информации, и информационные технологии для выполнения задач профессиональной деятельности

ОК.3 Планировать и реализовывать собственное профессиональное и личностное развитие, предпринимательскую деятельность в профессиональной сфере, использовать знания по правовой и финансовой грамотности в различных жизненных ситуациях

ОК.4 Эффективно взаимодействовать и работать в коллективе и команде ОК.5 Осуществлять устную и письменную коммуникацию на государственном языке Российской Федерации с учетом особенностей социального и культурного контекста

ОК.9 Пользоваться профессиональной документацией на государственном и иностранном языках

ПК.1.1 Анализировать требования технического задания на проектирование цифровых систем

ПК.1.3 Оформлять техническую документацию на проектируемые устройства

ПК.3.1 Проводить контроль параметров, диагностику и восстановление

работоспособности цифровых устройств компьютерных систем и комплексов

# **2. ФОНД ОЦЕНОЧНЫХ СРЕДСТВ ДИСЦИПЛИНЫ, ИСПОЛЬЗУЕМЫЙ ДЛЯ ТЕКУЩЕГО КОНТРОЛЯ**

# **2.1 Текущий контроль (ТК) № 1 (45 минут)**

**Тема занятия:** 1.1.4.Просмотр сетевого трафика с помощью программы Wireshark. Обжим сетевого кабеля. Подключение компьютеров к сети с помощью кабелей и беспроводных адаптеров, определение сетевых устройств и каналов связи; просмотр данных.

**Метод и форма контроля:** Практическая работа (Опрос)

**Вид контроля:** Практическая работа с применением ИКТ

**Дидактическая единица:** 1.1 сетевые архитектуры: типы, топологии, методы доступа к среде передачи

# **Занятие(-я):**

1.1.1.Виды компьютерных сетей. Основные компоненты сетей, сетевая среда и сетевые устройства. Технологии подключения к Интернет. Основные понятия сетевой безопасности. Тенденции развития сетей.

### **Задание №1 (5 минут)**

Перечислить и описать:

- 1. типы,
- 2. топологии,
- 3. методы доступа к среде передачи.

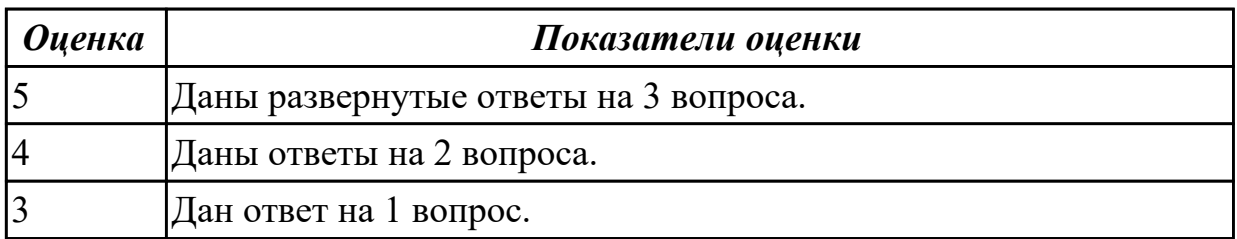

**Дидактическая единица:** 1.2 аппаратные компоненты компьютерных сетей **Занятие(-я):**

1.1.1.Виды компьютерных сетей. Основные компоненты сетей, сетевая среда и сетевые устройства. Технологии подключения к Интернет. Основные понятия сетевой безопасности. Тенденции развития сетей.

### **Задание №1 (5 минут)**

Сформулировать определение сетевого адаптера и драйвера сетевого адаптера.

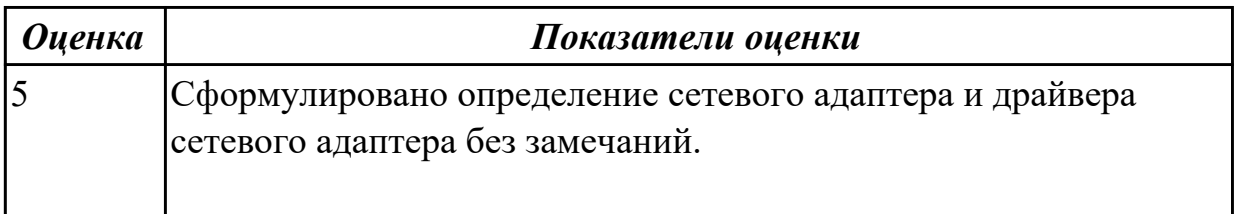

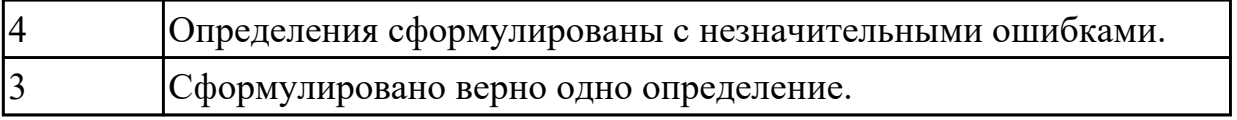

**Дидактическая единица:** 1.6 протоколы: основные понятия, принципы взаимодействия, различия и особенности распространенных протоколов, установка протоколов в операционных системах; принципы работы протоколов разных уровней (на примере конкретного стека протоколов: TCP/IP, IPX/SPXи т.д.) **Занятие(-я):**

1.1.3.Сетевые протоколы. Набор протоколов TCP/IP и процесс обмена данными. Организации по стандартизации: ISOC, IAB, IETF, IEEE, ISO. Многоуровневые модели OSI и TCP/IP. Сетевая адресация. MAC- и IP- адреса.

### **Задание №1 (5 минут)**

Сформулировать определение модели TCP/IP, уровней модели TCP/IP.

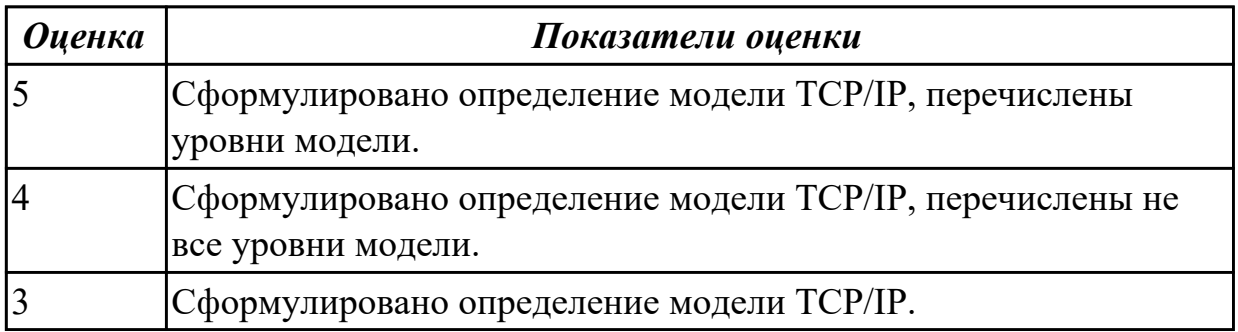

**Дидактическая единица:** 2.1 Устанавливать и настраивать параметры,

устанавливать IP-адреса в сетях

# **Занятие(-я):**

1.1.2.Составление карты сети Интернет с помощью утилит «ping» и «traceroute». Создание простой сети: установка сеанса консоли с сетевым оборудованием при помощи программы CiscoPacketTraser; настройка основных параметров коммутатора.

1.1.3.Сетевые протоколы. Набор протоколов TCP/IP и процесс обмена данными. Организации по стандартизации: ISOC, IAB, IETF, IEEE, ISO. Многоуровневые модели OSI и TCP/IP. Сетевая адресация. MAC- и IP- адреса.

# **Задание №1 (20 минут)**

Дана виртуальная машина с набором программных пакетов необходимых для установки сервера ДНС. Необходимо произвести установку сервера ДНС и его первоначальную настройку. Настроить локальные доменные зоны (прямую и обратную). Проверить правильность настроек и разрешения имен сервером ДНС.

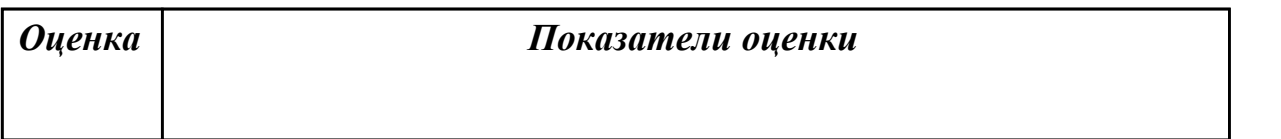

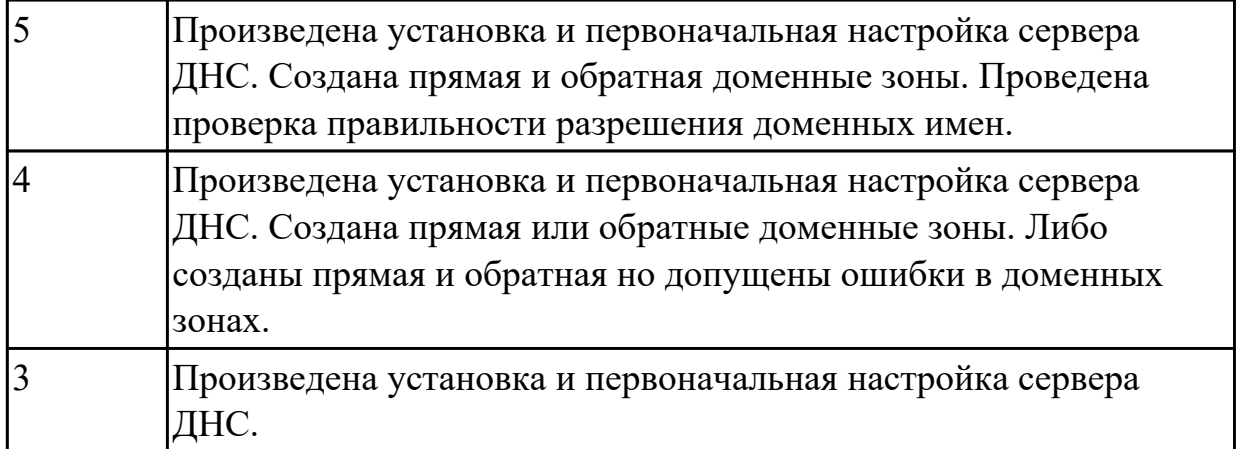

# **Дидактическая единица:** 2.2 проверять правильность передачи данных **Занятие(-я):**

1.1.2.Составление карты сети Интернет с помощью утилит «ping» и «traceroute». Создание простой сети: установка сеанса консоли с сетевым оборудованием при помощи программы CiscoPacketTraser; настройка основных параметров коммутатора.

# **Задание №1 (10 минут)**

Используя системные утилиты «ping» и «traceroute» определить корректность и качество передачи данных, определить потерю пакетов. Обнаружить конфликт сетевых адресов.

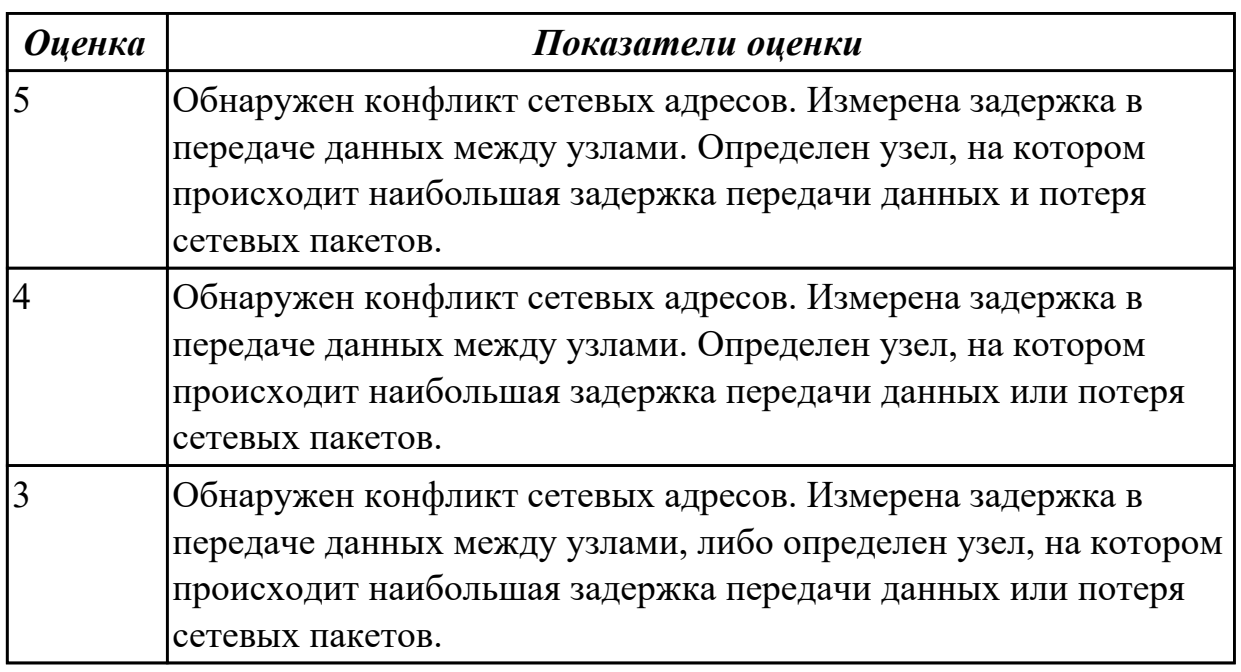

# **2.2 Текущий контроль (ТК) № 2 (45 минут)**

**Тема занятия:** 1.1.9.Построение сети на базе маршрутизатора и коммутатора: просмотр таблиц маршрутизации узлов, изучение физических характеристик Изучение транспортного уровня: наблюдение за процессом трёхстороннего

«рукопожатия» TCP, изучение захваченных данных DNS UDP, захваченных пакетов FTP и TFTP с помощью программы Wireshark.

**Метод и форма контроля:** Практическая работа (Опрос)

**Вид контроля:** Практическая работа с применением ИКТ

**Дидактическая единица:** 1.3 принципы пакетной передачи данных

# **Занятие(-я):**

1.1.2.Составление карты сети Интернет с помощью утилит «ping» и «traceroute». Создание простой сети: установка сеанса консоли с сетевым оборудованием при помощи программы CiscoPacketTraser; настройка основных параметров коммутатора.

# **Задание №1 (5 минут)**

Составление карты сети Интернет с помощью утилит «ping» и «traceroute».

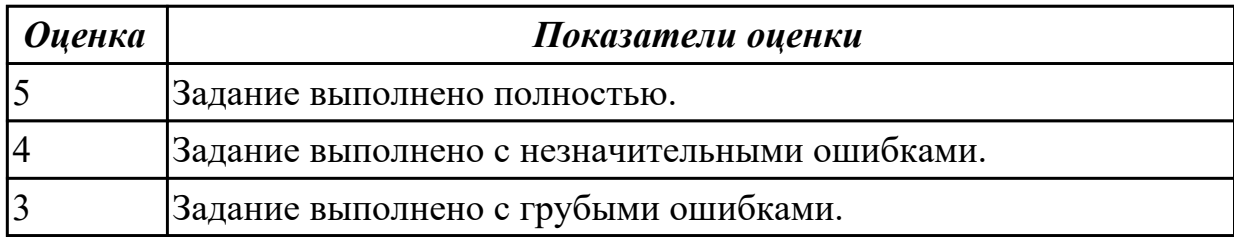

**Дидактическая единица:** 1.4 понятие сетевой модели; сетевая модель OSI; другие сетевые модели

### **Занятие(-я):**

1.1.3.Сетевые протоколы. Набор протоколов TCP/IP и процесс обмена данными. Организации по стандартизации: ISOC, IAB, IETF, IEEE, ISO. Многоуровневые модели OSI и TCP/IP. Сетевая адресация. MAC- и IP- адреса.

### **Задание №1 (5 минут)**

Перечислить уровни модели OSI и дать краткое описание каждого уровня.

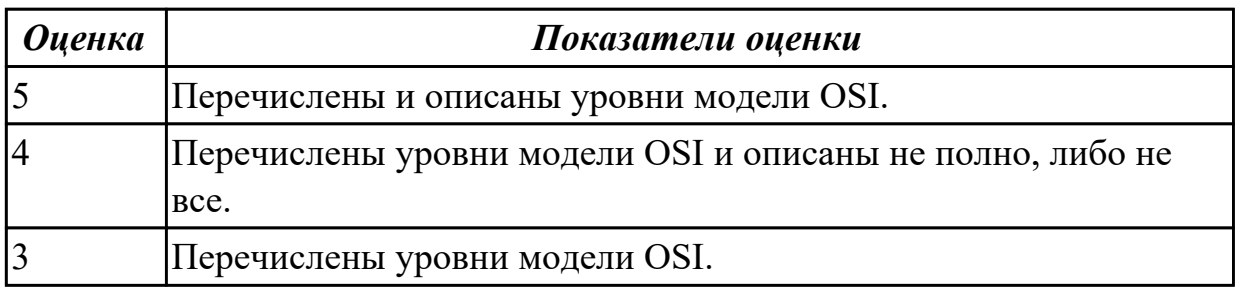

# **Дидактическая единица:** 1.5 задачи и функции по уровням модели OSI **Занятие(-я):**

1.1.3.Сетевые протоколы. Набор протоколов TCP/IP и процесс обмена данными. Организации по стандартизации: ISOC, IAB, IETF, IEEE, ISO. Многоуровневые модели OSI и TCP/IP. Сетевая адресация. MAC- и IP- адреса.

**Задание №1 (5 минут)**

Перечислить протоколы для каждого уровня модели OSI.

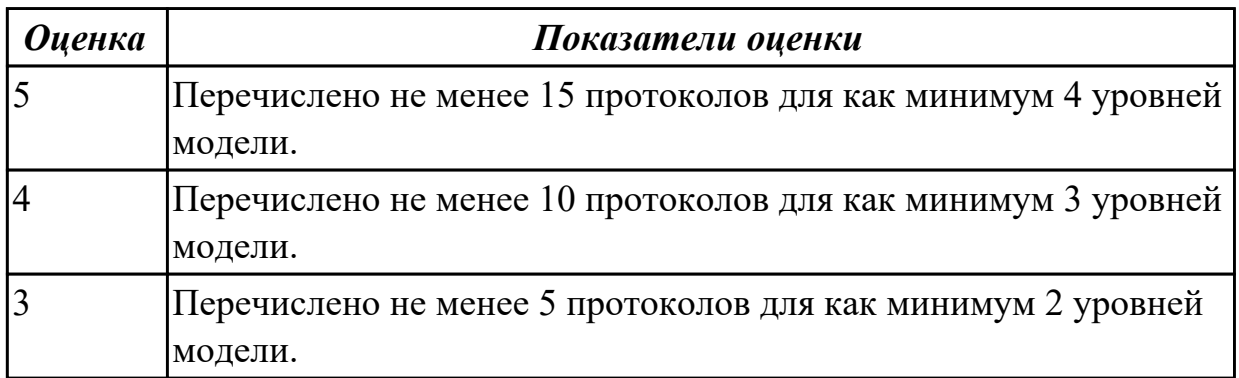

**Дидактическая единица:** 2.3 обнаруживать и устранять ошибки при передаче данных

# **Занятие(-я):**

1.1.2.Составление карты сети Интернет с помощью утилит «ping» и «traceroute». Создание простой сети: установка сеанса консоли с сетевым оборудованием при помощи программы CiscoPacketTraser; настройка основных параметров коммутатора.

1.1.3.Сетевые протоколы. Набор протоколов TCP/IP и процесс обмена данными. Организации по стандартизации: ISOC, IAB, IETF, IEEE, ISO. Многоуровневые модели OSI и TCP/IP. Сетевая адресация. MAC- и IP- адреса.

1.1.7.Изучение Ethernet-технологий: просмотр МАС-адресов сетевых устройств, изучение кадров Ethernet с помощью программы Wireshark; Просмотр ARP с помощью программы Wireshark, интерфейсов командной строки Windows; таблицами МАС-адресов коммутатора.

# **Задание №1 (15 минут)**

Используя алгоритмы помехоустойчивого кодирования обнаружить и устранить одиночную коллизию в 3 предложенных задачах. Обнаружить двойную коллизию в одном из двух предложенных примеров.

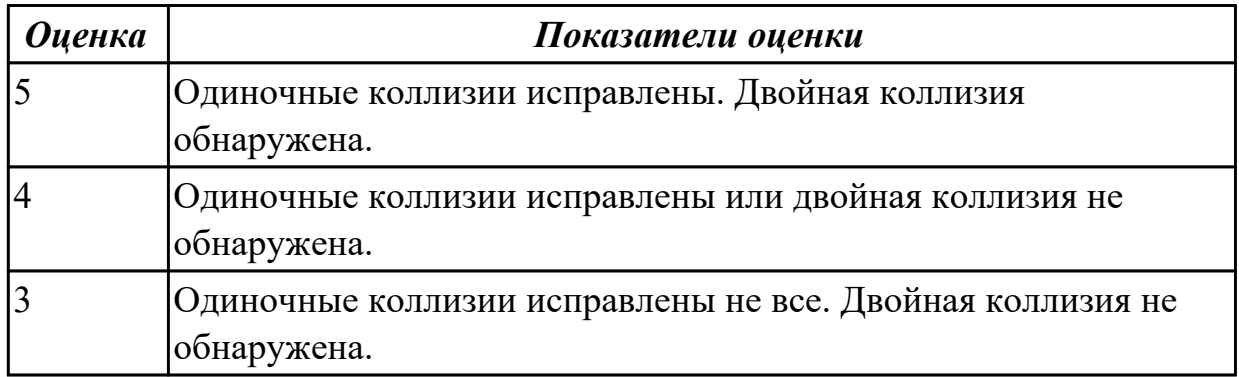

# **Дидактическая единица:** 2.4 обжимать сетевой кабель **Занятие(-я):**

1.1.4.Просмотр сетевого трафика с помощью программы Wireshark. Обжим сетевого кабеля. Подключение компьютеров к сети с помощью кабелей и беспроводных адаптеров, определение сетевых устройств и каналов связи; просмотр данных.

1.1.5.Просмотр сетевого трафика с помощью программы Wireshark. Обжим сетевого кабеля. Подключение компьютеров к сети с помощью кабелей и беспроводных адаптеров, определение сетевых устройств и каналов связи; просмотр данных.

# **Задание №1 (15 минут)**

Подключить компьютеры к сети с помощью кабелей и беспроводных адаптеров, определение сетевых устройств и каналов связи; просмотр сетевого трафика с помощью программы Wireshark.

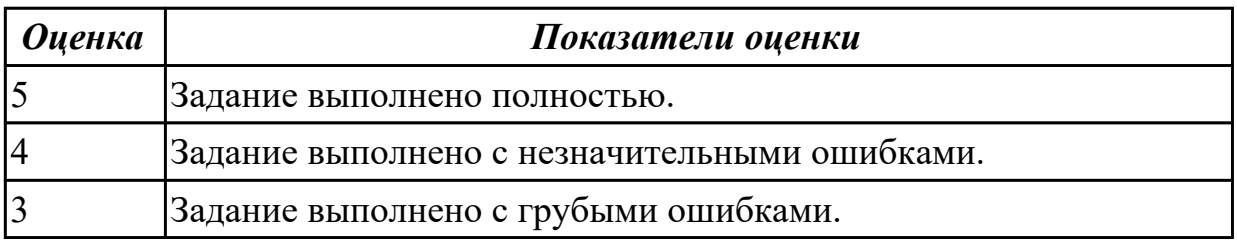

# **2.3 Текущий контроль (ТК) № 3 (45 минут)**

**Тема занятия:** 1.1.16.Базовая настройка коммутатора. Настройка безопасности коммутатора: протокола SSH; функции Switch Port Security. Поиск и устранение неполадок в системе безопасности портов коммутатора.

**Метод и форма контроля:** Практическая работа (Опрос)

**Вид контроля:** Практическая работа с применением ИКТ

**Дидактическая единица:** 1.7 способы проверки правильности передачи данных **Занятие(-я):**

1.1.2.Составление карты сети Интернет с помощью утилит «ping» и «traceroute». Создание простой сети: установка сеанса консоли с сетевым оборудованием при помощи программы CiscoPacketTraser; настройка основных параметров коммутатора.

1.1.6.Сетевой доступ. Способы подключения к сети. Сетевые интерфейсные платы (NIC). Среды передачи данных и их характеристики: пропускная способность, производительность. Виды кабелей. Беспроводные средства передачи данных. Стандарт Wi-Fi IEEE 802.11. Канальный уровень и его подуровни. Стандарты канального уровня. Физическая и логическая топология сети.

1.1.9.Построение сети на базе маршрутизатора и коммутатора: просмотр таблиц маршрутизации узлов, изучение физических характеристик Изучение

транспортного уровня: наблюдение за процессом трёхстороннего «рукопожатия» TCP, изучение захваченных данных DNS UDP, захваченных пакетов FTP и TFTP с помощью программы Wireshark.

1.1.10.Построение сети на базе маршрутизатора и коммутатора: просмотр таблиц маршрутизации узлов, изучение физических характеристик Изучение транспортного уровня: наблюдение за процессом трёхстороннего «рукопожатия» TCP, изучение захваченных данных DNS UDP, захваченных пакетов FTP и TFTP с помощью программы Wireshark.

1.1.11.Назначение и задачи транспортного уровня. Мультиплексирование сеансов связи. Протоколы TCP и UDP Обмен данными по TCP. Процессы TCP сервера. Процессы и запросы UDP-сервера. Приложения, использующие UDP и TCP.

# **Задание №1 (3 минуты)**

Дать подробную характеристику 3 подходам проверки правильности передачи данных.

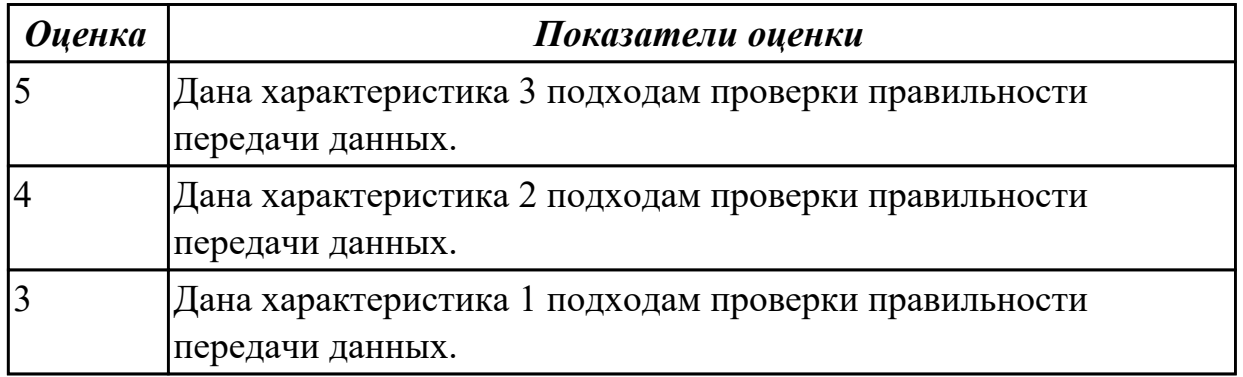

**Дидактическая единица:** 1.8 способы обнаружения и устранения ошибок при передаче данных

# **Занятие(-я):**

1.1.6.Сетевой доступ. Способы подключения к сети. Сетевые интерфейсные платы (NIC). Среды передачи данных и их характеристики: пропускная способность, производительность. Виды кабелей. Беспроводные средства передачи данных. Стандарт Wi-Fi IEEE 802.11. Канальный уровень и его подуровни. Стандарты канального уровня. Физическая и логическая топология сети.

1.1.8.Протоколы сетевого уровня. Основные характеристики IP-протокола. Структура пакетов IPv4 и IPv6. Таблица маршрутизации узлов и маршрутизатора Устройство маршрутизатора.

1.1.11.Назначение и задачи транспортного уровня. Мультиплексирование сеансов связи. Протоколы TCP и UDP Обмен данными по TCP. Процессы TCP сервера. Процессы и запросы UDP-сервера. Приложения, использующие UDP и TCP. **Задание №1 (3 минуты)**

Назвать 4 причины возникновения ошибок при передаче данных и способы их обнаружения.

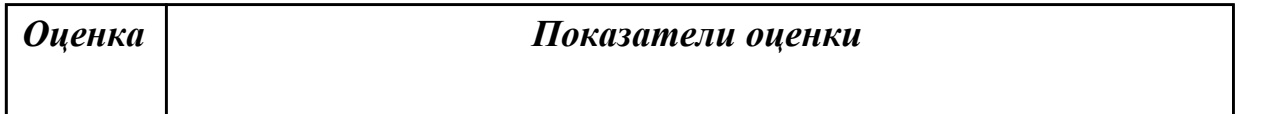

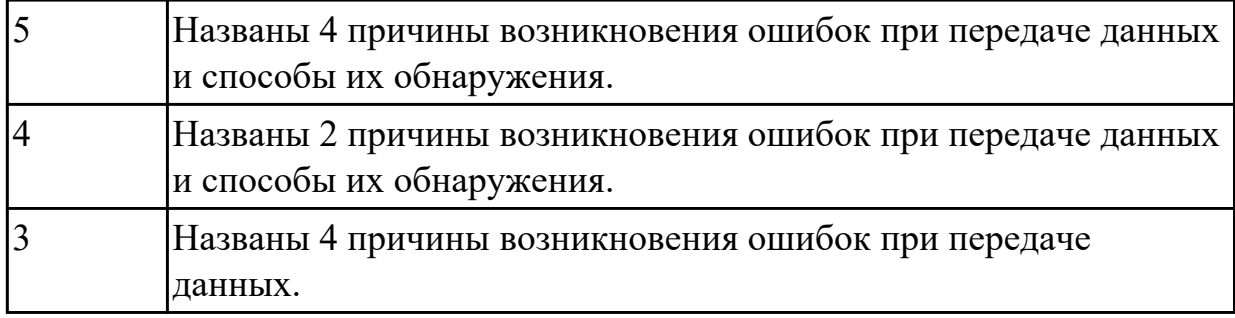

### **Дидактическая единица:** 2.4 обжимать сетевой кабель **Занятие(-я):**

# **Задание №1 (5 минут)**

Объяснить отличие двух таблиц T568A и T568B, которые описывают соединение проводников кабеля типа «витая пара» с контактами разъемов 8P8C.

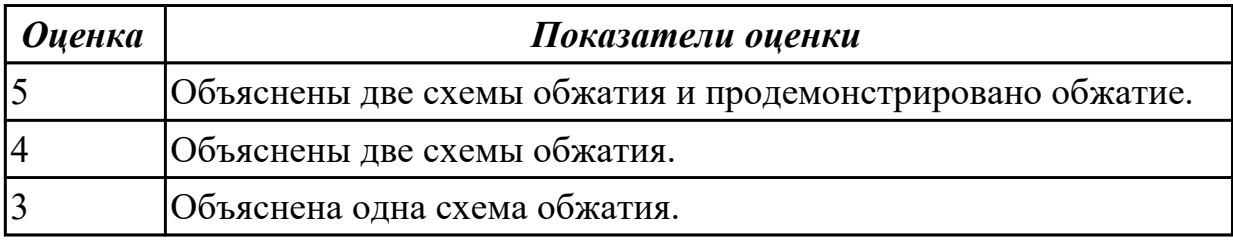

# **Дидактическая единица:** 2.7 проводить настройку коммутатора

### **Занятие(-я):**

1.1.15.Объединённые сети. Иерархия в коммутируемой сети. Роль коммутируемых сетей. Коммутируемая среда. Динамическое заполнение таблицы МАС-адресов коммутатора. Методы пересылки на коммутаторе. Коммутация с промежуточным хранением. Сквозная коммутация. Коммутационные домены. Снижение перегрузок сети.

# **Задание №1 (17 минут)**

Провести настройку коммутатора и заполнить таблицы МАС-адресов коммутатора, в которой будет отражено:

- 1. Методы пересылки на коммутаторе.
- 2. Коммутация с промежуточным хранением.
- 3. Сквозная коммутация.
- 4. Коммутационные домены.
- 5.Снижение перегрузок сети.

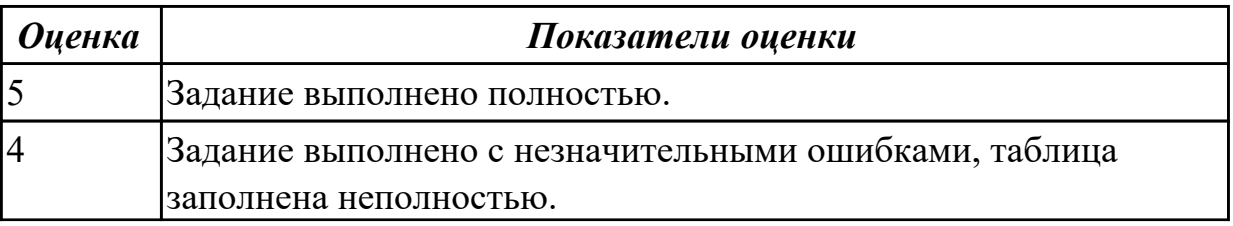

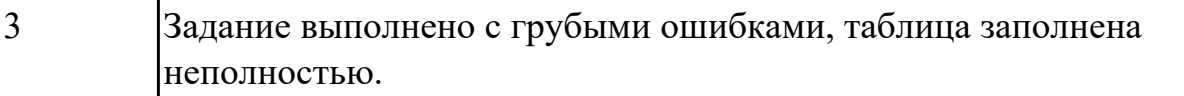

# **Дидактическая единица:** 2.8 оформлять кабельные журналы СКС **Занятие(-я):**

1.1.12.Настройка IP-адресации: Определение IPv4/IPv6-адресов, конвертация, настройка. Тестирование сетевого подключения с помощью команд «ping» и «traceroute». Сегментация IP-сетей: Расчёт подсетей IPv4; разделение сетей с различными топологиями на подсети; Разработка и внедрение схемы адресации IPv4-сети, VLSM. IPадресация: анализ трафика одноадресной передачи, широковещательной и многоадресной рассылки; настройка и проверка адресации IPv4 и IPv6. Сегментация IP-сетей: организация подсети по различным сценариям; разработка и внедрение структуры адресации VLSM; внедрение схемы адресации разделённой на подсети IPv6-сети.

### **Задание №1 (17 минут)**

По предложенной схеме здания спроектировать СКС, разработать правила маркировки оборудования и кабельной системы. Привести примеры записей в кабельном журнале. Провести тестирование сетевого подключения с помощью команд «ping» и «traceroute».

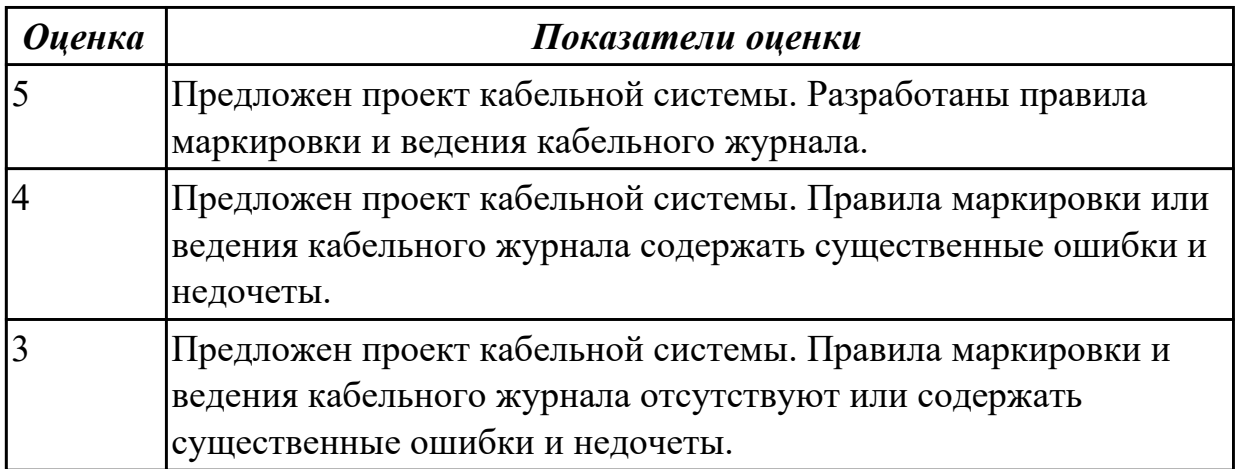

# **2.4 Текущий контроль (ТК) № 4 (45 минут)**

**Тема занятия:** 1.3.2.Настройка статической маршрутизации: IPv4/IPv6 по умолчанию; схемы адресации IPv4 с использованием VLSM; расчёт суммарных маршрутов, поиск и устранение неполадок IPv4 и IPv6.

**Метод и форма контроля:** Практическая работа (Опрос)

**Вид контроля:** Практическая работа с применением ИКТ

**Дидактическая единица:** 1.9 маршрутизация пакетов; фильтрация пакетов;

понятия маршрутизатора, сетевого шлюза, брандмауэра и т.д.

# **Занятие(-я):**

1.1.6.Сетевой доступ. Способы подключения к сети. Сетевые интерфейсные платы

(NIC). Среды передачи данных и их характеристики: пропускная способность, производительность. Виды кабелей. Беспроводные средства передачи данных. Стандарт Wi-Fi IEEE 802.11. Канальный уровень и его подуровни. Стандарты канального уровня. Физическая и логическая топология сети.

1.1.7.Изучение Ethernet-технологий: просмотр МАС-адресов сетевых устройств, изучение кадров Ethernet с помощью программы Wireshark; Просмотр ARP с помощью программы Wireshark, интерфейсов командной строки Windows; таблицами МАС-адресов коммутатора.

1.1.8.Протоколы сетевого уровня. Основные характеристики IP-протокола. Структура пакетов IPv4 и IPv6. Таблица маршрутизации узлов и маршрутизатора Устройство маршрутизатора.

1.1.12.Настройка IP-адресации: Определение IPv4/IPv6-адресов, конвертация, настройка. Тестирование сетевого подключения с помощью команд «ping» и «traceroute». Сегментация IP-сетей: Расчёт подсетей IPv4; разделение сетей с различными топологиями на подсети; Разработка и внедрение схемы адресации IPv4-сети, VLSM. IPадресация: анализ трафика одноадресной передачи, широковещательной и многоадресной рассылки; настройка и проверка адресации IPv4 и IPv6. Сегментация IP-сетей: организация подсети по различным сценариям; разработка и внедрение структуры адресации VLSM; внедрение схемы адресации разделённой на подсети IPv6-сети.

1.1.14.Анализ компьютерной сети и настройка маршрутизатора: проверка задержек в передачи сетевых пакетов с помощью утилит «ping» и «traceroute»; использование интерфейса командной строки (CLI) для сбора сведений о сетевых устройствах; управление файлами конфигурации маршрутизатора с помощью программы эмуляции терминала, с использованием TFTP, флеш-памяти и USB-накопителей, изучение процедур восстановления паролей.

1.1.18.Настройка маршрутизатора: использование команды traceroute для обнаружения сети; настройка интерфейсов IPv4 и IPv6; исследование маршрутов с прямым подключением. Настройка базовых параметров маршрутизатора с помощью интерфейса командной строки (CLI) системы Cisco IOS; с помощью CCP. 1.2.2.Маршрутизация между VLAN: для каждого интерфейса; на основе стандарта 802.1Q и транкового канала. Поиск и устранение неполадок в маршрутизации между сетями VLAN.

1.3.1.Протоколы статистической и динамической маршрутизации – назначение, принципы работы и история развития. Сравнение динамической и статической маршрутизации. Принципы работы протоколов маршрутизации: пуск после включения питания, Сетевое обнаружение, Обмен данными маршрутизации, Обеспечение сходимости. Классификация протоколов маршрутизации.

### **Задание №1 (5 минут)**

Ответить на пять вопросов по теме маршрутизация пакетов:

1. Маршрутизатор.

- 2. Маршрутизация.
- 3. Фильтр.
- 4. Шлюз.
- 5. Брандмауэр.

![](_page_16_Picture_140.jpeg)

**Дидактическая единица:** 1.10 способы организации межсетевого взаимодействия **Занятие(-я):**

1.1.7.Изучение Ethernet-технологий: просмотр МАС-адресов сетевых устройств, изучение кадров Ethernet с помощью программы Wireshark; Просмотр ARP с помощью программы Wireshark, интерфейсов командной строки Windows; таблицами МАС-адресов коммутатора.

1.1.12.Настройка IP-адресации: Определение IPv4/IPv6-адресов, конвертация, настройка. Тестирование сетевого подключения с помощью команд «ping» и «traceroute». Сегментация IP-сетей: Расчёт подсетей IPv4; разделение сетей с различными топологиями на подсети; Разработка и внедрение схемы адресации IPv4-сети, VLSM. IPадресация: анализ трафика одноадресной передачи, широковещательной и многоадресной рассылки; настройка и проверка адресации IPv4 и IPv6. Сегментация IP-сетей: организация подсети по различным сценариям; разработка и внедрение структуры адресации VLSM; внедрение схемы адресации разделённой на подсети IPv6-сети.

1.1.14.Анализ компьютерной сети и настройка маршрутизатора: проверка задержек в передачи сетевых пакетов с помощью утилит «ping» и «traceroute»; использование интерфейса командной строки (CLI) для сбора сведений о сетевых устройствах; управление файлами конфигурации маршрутизатора с помощью программы эмуляции терминала, с использованием TFTP, флеш-памяти и USB-накопителей, изучение процедур восстановления паролей.

1.1.18.Настройка маршрутизатора: использование команды traceroute для обнаружения сети; настройка интерфейсов IPv4 и IPv6; исследование маршрутов с прямым подключением. Настройка базовых параметров маршрутизатора с

помощью интерфейса командной строки (CLI) системы Cisco IOS; с помощью CCP. 1.2.2.Маршрутизация между VLAN: для каждого интерфейса; на основе стандарта 802.1Q и транкового канала. Поиск и устранение неполадок в маршрутизации между сетями VLAN.

#### **Задание №1 (4 минуты)**

Что используется в качестве межсетевого интерфейса для соединения сетей между

#### собой?

![](_page_17_Picture_137.jpeg)

**Дидактическая единица:** 1.11 принципы построения структурированной кабельной системы (СКС)

#### **Занятие(-я):**

1.1.12.Настройка IP-адресации: Определение IPv4/IPv6-адресов, конвертация, настройка. Тестирование сетевого подключения с помощью команд «ping» и «traceroute». Сегментация IP-сетей: Расчёт подсетей IPv4; разделение сетей с различными топологиями на подсети; Разработка и внедрение схемы адресации IPv4-сети, VLSM. IPадресация: анализ трафика одноадресной передачи, широковещательной и многоадресной рассылки; настройка и проверка адресации IPv4 и IPv6. Сегментация IP-сетей: организация подсети по различным сценариям; разработка и внедрение структуры адресации VLSM; внедрение схемы адресации разделённой на подсети IPv6-сети.

#### **Задание №1 (4 минуты)**

Сформулировать определение и краткое описание СКС.

![](_page_17_Picture_138.jpeg)

**Дидактическая единица:** 2.5 устанавливать взаимодействие с прикладными протоколами

#### **Занятие(-я):**

1.1.13.Изучение основных сетевых служб: обмен файлами между одноранговыми устройствами определение преобразований PAT; правила работы DNS; протокол FTP. Изучение основных сетевых служб: обмен файлами между одноранговыми устройствами определение преобразований PAT; правила работы DNS; протокол FTP.

1.1.14.Анализ компьютерной сети и настройка маршрутизатора: проверка задержек в передачи сетевых пакетов с помощью утилит «ping» и «traceroute»; использование интерфейса командной строки (CLI) для сбора сведений о сетевых устройствах; управление файлами конфигурации маршрутизатора с помощью программы эмуляции терминала, с использованием TFTP, флеш-памяти и USB-накопителей, изучение процедур восстановления паролей.

### **Задание №1 (16 минут)**

С помощью программы TCPdump, показать:

- 1. Как отслеживать только исходящие и входящие пакеты.
- 2. Как отслеживать только определенный протокол.

![](_page_18_Picture_143.jpeg)

# **Дидактическая единица:** 2.9 рассчитывать сети ipv4, ipv6

### **Занятие(-я):**

1.1.12.Настройка IP-адресации: Определение IPv4/IPv6-адресов, конвертация, настройка. Тестирование сетевого подключения с помощью команд «ping» и «traceroute». Сегментация IP-сетей: Расчёт подсетей IPv4; разделение сетей с различными топологиями на подсети; Разработка и внедрение схемы адресации IPv4-сети, VLSM. IPадресация: анализ трафика одноадресной передачи, широковещательной и многоадресной рассылки; настройка и проверка адресации IPv4 и IPv6. Сегментация IP-сетей: организация подсети по различным сценариям; разработка и внедрение структуры адресации VLSM; внедрение схемы адресации разделённой на подсети IPv6-сети.

#### **Задание №1 (16 минут)**

Рассчитать сети ipv4, ipv6 на своем рабочем месте.

![](_page_18_Picture_144.jpeg)

# **2.5 Текущий контроль (ТК) № 5 (45 минут)**

**Тема занятия:** 1.7.5.Интерфейсы сопряжения с датчиками и исполнительными устройствами. Преобразователи интерфейсов.

**Метод и форма контроля:** Практическая работа (Опрос)

**Вид контроля:** Практическая работа с использованием ИКТ

**Дидактическая единица:** 1.7 способы проверки правильности передачи данных **Занятие(-я):**

1.1.16.Базовая настройка коммутатора. Настройка безопасности коммутатора: протокола SSH; функции Switch Port Security. Поиск и устранение неполадок в системе безопасности портов коммутатора.

1.1.17.Базовая настройка коммутатора. Настройка безопасности коммутатора: протокола SSH; функции Switch Port Security. Поиск и устранение неполадок в системе безопасности портов коммутатора.

1.2.1.Конфигурация сетей VLAN и транковых каналов, поиск и устранение неполадок в конфигурации VLAN; реализация системы безопасности сети VLAN.

1.3.1.Протоколы статистической и динамической маршрутизации – назначение, принципы работы и история развития. Сравнение динамической и статической маршрутизации. Принципы работы протоколов маршрутизации: пуск после включения питания, Сетевое обнаружение, Обмен данными маршрутизации, Обеспечение сходимости. Классификация протоколов маршрутизации.

1.3.2.Настройка статической маршрутизации: IPv4/IPv6 по умолчанию; схемы адресации IPv4 с использованием VLSM; расчёт суммарных маршрутов, поиск и устранение неполадок IPv4 и IPv6.

1.3.3.Настройка статической маршрутизации: IPv4/IPv6 по умолчанию; схемы адресации IPv4 с использованием VLSM; расчёт суммарных маршрутов, поиск и устранение неполадок IPv4 и IPv6.

1.3.5.Семейство протоколов OSPF. Настройка протоколов OSPFv2 и OSPFv3 для одной области.

1.4.1.Принцип работы ACLсписков. Типы ACL-списков Cisco для IPv4.

Присваивание номеров и имён ACL-спискам. Расчёт шаблонной маски в ACLсписках. Рекомендации по созданию и размещению ACL-списков. Размещение стандартных и расширенных ACL-списков. Настройка стандартного ACL-списка. Применение стандартных ACL-списков на интерфейсах. Комментарии к ACLспискам. Проверка и редактирование стандартных нумерованных CLсписков. ACLстатистика.

1.4.2.Защита портов VTY с помощью стандартного ACL-списка IPv4. Структура и настройка расширенных ACLсписков для IPv4. Фильтрация трафика с использованием расширенных ACL-списков. Поиск и устранение неполадок ACLсписков. Распространённые ошибки ACL-списков. Сравнение ACL-списков для IPv4 и IPv6. Настройка и проверка ACL-списков для IPv6.

1.4.3.Изучение механизмов работы со списками контроля доступа: наглядное представление работы ACL-списка; настройка ACL-списков. Поиск и устранение неполадок в работе.

1.5.1.DHCPv4: базовая операция, формат сообщений, сообщения обнаружения и предложения. Настройка, проверка и ретрансляция простого DHCPv4-сервера.

Настройка маршрутизатора в качестве DHCPv4-клиента. Настройка маршрутизатора класса SOHO. Поиск и устранение неполадок в работе маршрутизатора DHCPv4.

1.5.2.Протокол DHCPv6. Автоматическая настройка адреса без отслеживания состояния (SLAAC). Принцип работы SLAAC с DHCPv6. DHCPv6 с и без отслеживания состояния. Процессы DHCPv6. Настройка маршрутизатора в качестве DHCPv6-сервера и DHCPv6-клиента. Поиск и устранение неполадок в работе DHCPv6.

1.5.3.Изучение протоколов DHCP: базовая настройка DHCPv4 на маршрутизаторе; настройка сервера DHCPv6. Поиск и устранение неполадок в работе DHCPv6. Настройка протокола DHCP.

1.6.1.Преобразование сетевых адресов IPv4. Концептуальное преобразование сетевых адресов (NAT). Терминология и принципы работы NAT. Пространство частных IPv4-адресов. Статическое и динамическое преобразование сетевых адресов (NAT). Преобразование адресов портов (PAT). Сравнение NAT и PAT. Преимущества и недостатки NAT. Анализ статического преобразования NAT. Принцип работы динамического NAT.

1.6.3.Преобразование сетевых адресов: изучение принципа работы NAT. Настройка переадресации портов. Проверка, поиск и устранение неполадок конфигураций NAT. Настройка NAT-пула с перегрузкой и PAT.

### **Задание №1 (5 минут)**

Назвать способы проверки правильности передачи данных с использованием 3-х различных подходов.

![](_page_20_Picture_139.jpeg)

# **Дидактическая единица:** 1.10 способы организации межсетевого взаимодействия **Занятие(-я):**

1.3.4.Настройка динамической маршрутизации: исследование сходимости; сравнение методов выбора пути в протоколах RIP. Настройка протоколов RIPv2 и RIPng.

1.4.1.Принцип работы ACLсписков. Типы ACL-списков Cisco для IPv4.

Присваивание номеров и имён ACL-спискам. Расчёт шаблонной маски в

ACLсписках. Рекомендации по созданию и размещению ACL-списков. Размещение

стандартных и расширенных ACL-списков. Настройка стандартного ACL-списка. Применение стандартных ACL-списков на интерфейсах. Комментарии к ACLспискам. Проверка и редактирование стандартных нумерованных CLсписков. ACLстатистика.

# **Задание №1 (5 минут)**

Что используется в качестве межсетевого интерфейса для соединения сетей между собой?

![](_page_21_Picture_136.jpeg)

**Дидактическая единица:** 1.12 назначение методологии бесклассовой адресации сетей (CIDR)

### **Занятие(-я):**

1.1.15.Объединённые сети. Иерархия в коммутируемой сети. Роль коммутируемых сетей. Коммутируемая среда. Динамическое заполнение таблицы МАС-адресов коммутатора. Методы пересылки на коммутаторе. Коммутация с промежуточным хранением. Сквозная коммутация. Коммутационные домены. Снижение перегрузок сети.

1.4.3.Изучение механизмов работы со списками контроля доступа: наглядное представление работы ACL-списка; настройка ACL-списков. Поиск и устранение неполадок в работе.

### **Задание №1 (5 минут)**

Сформулировать определения: сетевой мост, маршрутизатор, коммутатор.

![](_page_21_Picture_137.jpeg)

**Дидактическая единица:** 2.6 организовывать предоставление сетевых услуг

пользовательскими программами

# **Занятие(-я):**

1.1.14.Анализ компьютерной сети и настройка маршрутизатора: проверка задержек в передачи сетевых пакетов с помощью утилит «ping» и «traceroute»; использование интерфейса командной строки (CLI) для сбора сведений о сетевых устройствах; управление файлами конфигурации маршрутизатора с помощью программы эмуляции терминала, с использованием TFTP, флеш-памяти и USB-накопителей, изучение процедур восстановления паролей.

1.5.3.Изучение протоколов DHCP: базовая настройка DHCPv4 на маршрутизаторе; настройка сервера DHCPv6. Поиск и устранение неполадок в работе DHCPv6. Настройка протокола DHCP.

1.6.2.Настройка и проверка NAT, PAT. Переадресация портов. Настройка NAT и протокола IPv6. Поиск и устранение неполадок в работе NAT.

1.6.3.Преобразование сетевых адресов: изучение принципа работы NAT. Настройка переадресации портов. Проверка, поиск и устранение неполадок конфигураций NAT. Настройка NAT-пула с перегрузкой и PAT.

### **Задание №1 (30 минут)**

Произвести установку ДНС сервера и доменных зон.

![](_page_22_Picture_146.jpeg)

# **2.6 Текущий контроль (ТК) № 6 (45 минут)**

**Тема занятия:** 1.8.5.Разработка иерархической промышленной сети для управления и контроля за состоянием объектов.

**Метод и форма контроля:** Практическая работа (Опрос)

**Вид контроля:** Практическая работа с использованием ИКТ

**Дидактическая единица:** 1.13 принципы работы активного и пассивного сетевого оборудования

# **Занятие(-я):**

1.1.15.Объединённые сети. Иерархия в коммутируемой сети. Роль коммутируемых сетей. Коммутируемая среда. Динамическое заполнение таблицы МАС-адресов коммутатора. Методы пересылки на коммутаторе. Коммутация с промежуточным хранением. Сквозная коммутация. Коммутационные домены. Снижение перегрузок сети.

1.8.1.Изучение принципов построения проводных промышленных сетей на базе

оборудования фирмы MOXA.

1.8.2.Изучение принципов построения беспроводных промышленных сетей на базе оборудования фирмы MOXA.

1.8.3.Удаленное администрирование промышленных сетей.

1.8.4.Проектирование многоуровневых промышленных сетей.

# **Задание №1 (5 минут)**

Назвать принципы работы активного и пассивного сетевого оборудования.

![](_page_23_Picture_148.jpeg)

**Дидактическая единица:** 1.14 принципы построения сетевой инфраструктуры предприятия

### **Занятие(-я):**

1.8.1.Изучение принципов построения проводных промышленных сетей на базе оборудования фирмы MOXA.

1.8.2.Изучение принципов построения беспроводных промышленных сетей на базе оборудования фирмы MOXA.

1.8.3.Удаленное администрирование промышленных сетей.

1.8.4.Проектирование многоуровневых промышленных сетей.

# **Задание №1 (5 минут)**

Назвать принципы построения сетевой инфраструктуры предприятия.

![](_page_23_Picture_149.jpeg)

**Дидактическая единица:** 2.10 использовать современные средства для построения сетевой инфраструктуры предприятия

# **Занятие(-я):**

1.8.3.Удаленное администрирование промышленных сетей.

1.8.4.Проектирование многоуровневых промышленных сетей.

# **Задание №1 (20 минут)**

Спроектировать логическую схему реализации безопасной инфраструктуры для

среднего офиса.

![](_page_24_Picture_77.jpeg)

**Дидактическая единица:** 2.11 использовать программные средства для мониторинга компьютерных сетей

### **Занятие(-я):**

1.8.3.Удаленное администрирование промышленных сетей.

1.8.4.Проектирование многоуровневых промышленных сетей.

### **Задание №1 (15 минут)**

Провести работу с программами мониторинга, анализа и построения ЛВС.

![](_page_24_Picture_78.jpeg)

# **3. ФОНД ОЦЕНОЧНЫХ СРЕДСТВ ДИСЦИПЛИНЫ, ИСПОЛЬЗУЕМЫЙ ДЛЯ ПРОМЕЖУТОЧНОЙ АТТЕСТАЦИИ**

![](_page_25_Picture_133.jpeg)

![](_page_25_Picture_134.jpeg)

**Метод и форма контроля:** Практическая работа (Опрос)

**Вид контроля:** По выбору выполнить 1 теоретическое задание и 1 практическое задание

**Дидактическая единица для контроля:**

1.1 сетевые архитектуры: типы, топологии, методы доступа к среде передачи

#### **Задание №1 (из текущего контроля) (5 минут)**

Перечислить и описать:

- 1. типы,
- 2. топологии,
- 3. методы доступа к среде передачи.

![](_page_25_Picture_135.jpeg)

#### **Дидактическая единица для контроля:**

2.1 Устанавливать и настраивать параметры, устанавливать IP-адреса в сетях **Задание №1 (из текущего контроля) (20 минут)**

Дана виртуальная машина с набором программных пакетов необходимых для установки сервера ДНС. Необходимо произвести установку сервера ДНС и его первоначальную настройку. Настроить локальные доменные зоны (прямую и обратную). Проверить правильность настроек и разрешения имен сервером ДНС.

![](_page_26_Picture_131.jpeg)

#### **Дидактическая единица для контроля:**

1.2 аппаратные компоненты компьютерных сетей

#### **Задание №1 (из текущего контроля) (5 минут)**

Сформулировать определение сетевого адаптера и драйвера сетевого адаптера.

![](_page_26_Picture_132.jpeg)

#### **Дидактическая единица для контроля:**

2.2 проверять правильность передачи данных

### **Задание №1 (из текущего контроля) (10 минут)**

Используя системные утилиты «ping» и «traceroute» определить корректность и качество передачи данных, определить потерю пакетов. Обнаружить конфликт сетевых адресов.

![](_page_26_Picture_133.jpeg)

![](_page_27_Picture_134.jpeg)

#### **Задание №2 (20 минут)**

Даны IP-адрес 198.65.12.67 и маска подсети 255.255.255.240 и IP-адрес 129.64.134.5 и маска подсети 255.255.128.0

Определить номер подсети и максимальное количество узлов этой подсети.

![](_page_27_Picture_135.jpeg)

#### **Дидактическая единица для контроля:**

1.6 протоколы: основные понятия, принципы взаимодействия, различия и особенности распространенных протоколов, установка протоколов в операционных системах; принципы работы протоколов разных уровней (на примере конкретного стека протоколов: TCP/IP, IPX/SPXи т.д.)

#### **Задание №1 (из текущего контроля) (5 минут)**

Сформулировать определение модели TCP/IP, уровней модели TCP/IP.

![](_page_27_Picture_136.jpeg)

#### **Дидактическая единица для контроля:**

2.3 обнаруживать и устранять ошибки при передаче данных

# **Задание №1 (из текущего контроля) (15 минут)**

Используя алгоритмы помехоустойчивого кодирования обнаружить и устранить одиночную коллизию в 3 предложенных задачах. Обнаружить двойную коллизию в одном из двух предложенных примеров.

![](_page_28_Picture_138.jpeg)

#### **Дидактическая единица для контроля:**

#### 1.3 принципы пакетной передачи данных

#### **Задание №1 (из текущего контроля) (5 минут)**

Составление карты сети Интернет с помощью утилит «ping» и «traceroute».

![](_page_28_Picture_139.jpeg)

#### **Дидактическая единица для контроля:**

2.4 обжимать сетевой кабель

#### **Задание №1 (из текущего контроля) (15 минут)**

Подключить компьютеры к сети с помощью кабелей и беспроводных адаптеров, определение сетевых устройств и каналов связи; просмотр сетевого трафика с помощью программы Wireshark.

![](_page_28_Picture_140.jpeg)

### **Задание №2 (из текущего контроля) (5 минут)**

Объяснить отличие двух таблиц T568A и T568B, которые описывают соединение проводников кабеля типа «витая пара» с контактами разъемов 8P8C.

![](_page_29_Picture_145.jpeg)

#### **Дидактическая единица для контроля:**

1.4 понятие сетевой модели; сетевая модель OSI; другие сетевые модели **Задание №1 (из текущего контроля) (5 минут)**

Перечислить уровни модели OSI и дать краткое описание каждого уровня.

![](_page_29_Picture_146.jpeg)

#### **Дидактическая единица для контроля:**

1.5 задачи и функции по уровням модели OSI

#### **Задание №1 (из текущего контроля) (5 минут)**

Перечислить протоколы для каждого уровня модели OSI.

![](_page_29_Picture_147.jpeg)

#### **Дидактическая единица для контроля:**

2.7 проводить настройку коммутатора

#### **Задание №1 (из текущего контроля) (17 минут)**

Провести настройку коммутатора и заполнить таблицы МАС-адресов коммутатора, в которой будет отражено:

- 1. Методы пересылки на коммутаторе.
- 2. Коммутация с промежуточным хранением.
- 3. Сквозная коммутация.
- 4. Коммутационные домены.

5.Снижение перегрузок сети.

![](_page_30_Picture_136.jpeg)

### **Дидактическая единица для контроля:**

1.7 способы проверки правильности передачи данных

### **Задание №1 (из текущего контроля) (3 минуты)**

Дать подробную характеристику 3 подходам проверки правильности передачи данных.

![](_page_30_Picture_137.jpeg)

# **Задание №2 (из текущего контроля) (5 минут)**

Назвать способы проверки правильности передачи данных с использованием 3-х различных подходов.

![](_page_30_Picture_138.jpeg)

#### **Дидактическая единица для контроля:**

2.8 оформлять кабельные журналы СКС

### **Задание №1 (из текущего контроля) (17 минут)**

По предложенной схеме здания спроектировать СКС, разработать правила маркировки оборудования и кабельной системы. Привести примеры записей в кабельном журнале. Провести тестирование сетевого подключения с помощью команд «ping» и «traceroute».

![](_page_31_Picture_136.jpeg)

#### **Дидактическая единица для контроля:**

1.8 способы обнаружения и устранения ошибок при передаче данных **Задание №1 (из текущего контроля) (3 минуты)**

Назвать 4 причины возникновения ошибок при передаче данных и способы их обнаружения.

![](_page_31_Picture_137.jpeg)

#### **Дидактическая единица для контроля:**

2.5 устанавливать взаимодействие с прикладными протоколами

#### **Задание №1 (из текущего контроля) (16 минут)**

С помощью программы TCPdump, показать:

- 1. Как отслеживать только исходящие и входящие пакеты.
- 2. Как отслеживать только определенный протокол.

![](_page_31_Picture_138.jpeg)

![](_page_32_Picture_145.jpeg)

#### **Дидактическая единица для контроля:**

1.9 маршрутизация пакетов; фильтрация пакетов; понятия маршрутизатора, сетевого шлюза, брандмауэра и т.д.

### **Задание №1 (из текущего контроля) (5 минут)**

Ответить на пять вопросов по теме маршрутизация пакетов:

- 1. Маршрутизатор.
- 2. Маршрутизация.
- 3. Фильтр.
- 4. Шлюз.
- 5. Брандмауэр.

![](_page_32_Picture_146.jpeg)

#### **Дидактическая единица для контроля:**

2.9 рассчитывать сети ipv4, ipv6

# **Задание №1 (из текущего контроля) (16 минут)**

Рассчитать сети ipv4, ipv6 на своем рабочем месте.

![](_page_32_Picture_147.jpeg)

#### **Дидактическая единица для контроля:**

1.10 способы организации межсетевого взаимодействия

### **Задание №1 (из текущего контроля) (4 минуты)**

Что используется в качестве межсетевого интерфейса для соединения сетей между собой?

![](_page_32_Picture_148.jpeg)

![](_page_33_Picture_133.jpeg)

### **Задание №2 (из текущего контроля) (5 минут)**

Что используется в качестве межсетевого интерфейса для соединения сетей между собой?

![](_page_33_Picture_134.jpeg)

#### **Дидактическая единица для контроля:**

2.6 организовывать предоставление сетевых услуг пользовательскими программами

### **Задание №1 (из текущего контроля) (30 минут)**

Произвести установку ДНС сервера и доменных зон.

![](_page_33_Picture_135.jpeg)

#### **Дидактическая единица для контроля:**

1.11 принципы построения структурированной кабельной системы (СКС) **Задание №1 (из текущего контроля) (4 минуты)**

Сформулировать определение и краткое описание СКС.

![](_page_33_Picture_136.jpeg)

![](_page_34_Picture_134.jpeg)

#### **Дидактическая единица для контроля:**

2.10 использовать современные средства для построения сетевой инфраструктуры предприятия

#### **Задание №1 (из текущего контроля) (20 минут)**

Спроектировать логическую схему реализации безопасной инфраструктуры для среднего офиса.

![](_page_34_Picture_135.jpeg)

#### **Дидактическая единица для контроля:**

2.11 использовать программные средства для мониторинга компьютерных сетей **Задание №1 (из текущего контроля) (15 минут)**

Провести работу с программами мониторинга, анализа и построения ЛВС.

![](_page_34_Picture_136.jpeg)

#### **Дидактическая единица для контроля:**

1.12 назначение методологии бесклассовой адресации сетей (CIDR)

### **Задание №1 (из текущего контроля) (5 минут)**

Сформулировать определения: сетевой мост, маршрутизатор, коммутатор.

![](_page_34_Picture_137.jpeg)

![](_page_35_Picture_91.jpeg)

#### **Дидактическая единица для контроля:**

1.13 принципы работы активного и пассивного сетевого оборудования **Задание №1 (из текущего контроля) (5 минут)**

Назвать принципы работы активного и пассивного сетевого оборудования.

![](_page_35_Picture_92.jpeg)

#### **Дидактическая единица для контроля:**

1.14 принципы построения сетевой инфраструктуры предприятия

# **Задание №1 (из текущего контроля) (5 минут)**

Назвать принципы построения сетевой инфраструктуры предприятия.

![](_page_35_Picture_93.jpeg)